# 安全網路裝置的升級過程

### 目錄

簡介 必要條件 需求 採用元件 背景資訊 通過WUI的升級過程 通過CLI的升級過程 驗證 疑難排解 無法訪問更新伺服器 相關資訊

# 簡介

本檔案介紹升級Secure Web Appliance(WSA)的過程。

# 必要條件

### 需求

思科建議您瞭解以下主題:

- **已安裝物理或虛擬WSA**
- 許可證已啟用或已安裝
- 安全殼層(SSH)使用者端
- WSA裝置的網際網路可達性
- 安裝嚮導已完成
- 對WSA的管理訪問
- 檢查[版本說明以](https://www.cisco.com/c/zh_tw/support/security/web-security-appliance/products-release-notes-list.html)尋找升級路徑
- 檢視Cisco Secure Email and Web Manager的相容性清單
- 檢視發行說明,查詢目標版本的最新功能和缺陷
- 檢查發行說明中是否有其他必要條件

#### 採用元件

本文件所述內容不限於特定軟體和硬體版本。

本文中的資訊是根據特定實驗室環境內的裝置所建立。文中使用到的所有裝置皆從已清除(預設 )的組態來啟動。如果您的網路運作中,請確保您瞭解任何指令可能造成的影響。

# 背景資訊

WSA隨最低支援版本提供。安裝裝置後要執行的第一個步驟之一是將裝置升級到符合您環境的正確 版本。本文檔介紹將裝置轉換為目標版本所需的步驟。

# 通過WUI的升級過程

檢視必要條件部分,並完成以下步驟,從當前版本升級至目標版本:

1.通過管理員憑據登入到WSA Web使用者介面(WUI)。

2.從主選單標籤中選擇 **System Administration**,然後按一下 **System Upgrade** 如下圖所示。

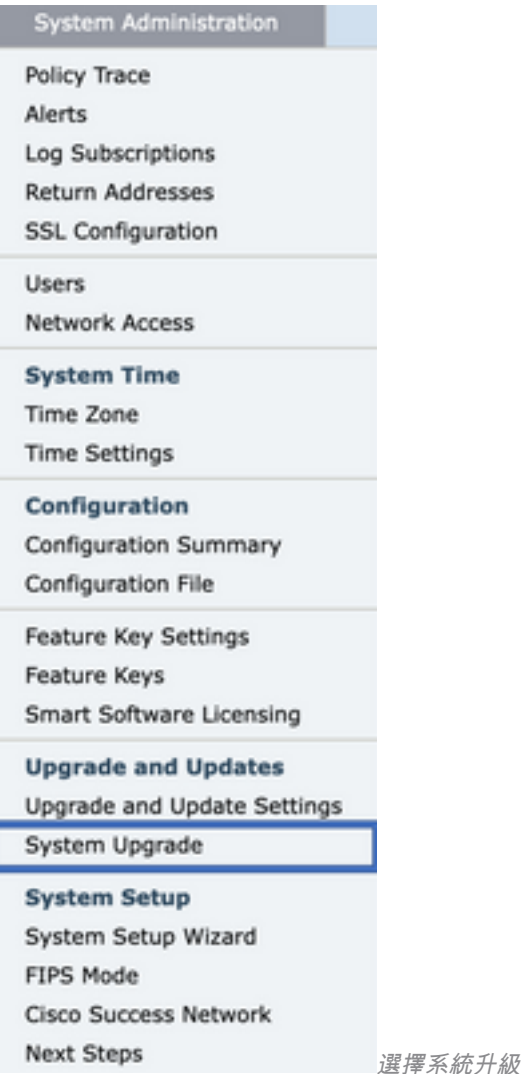

3.按一下 **Upgrade Options** 如下圖所示。

#### **System Upgrade**

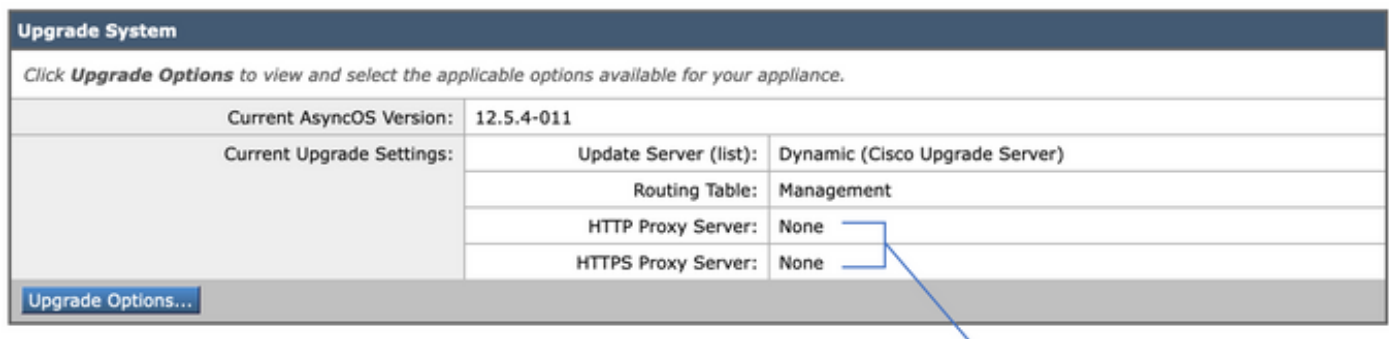

Upstream proxy if exists

Proceed »

選擇升級選項

#### 4.從「顯示」設定中,選擇 **Download and install** 或 **Download only** 如下圖所示。

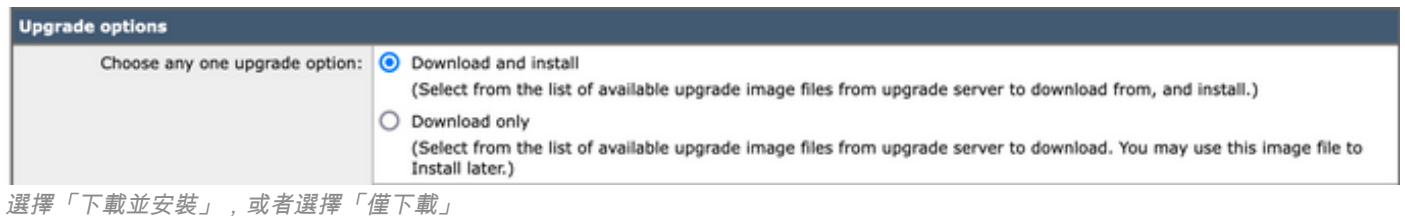

#### 5.從可用升級映像清單中選擇目標版本,如下圖所示。

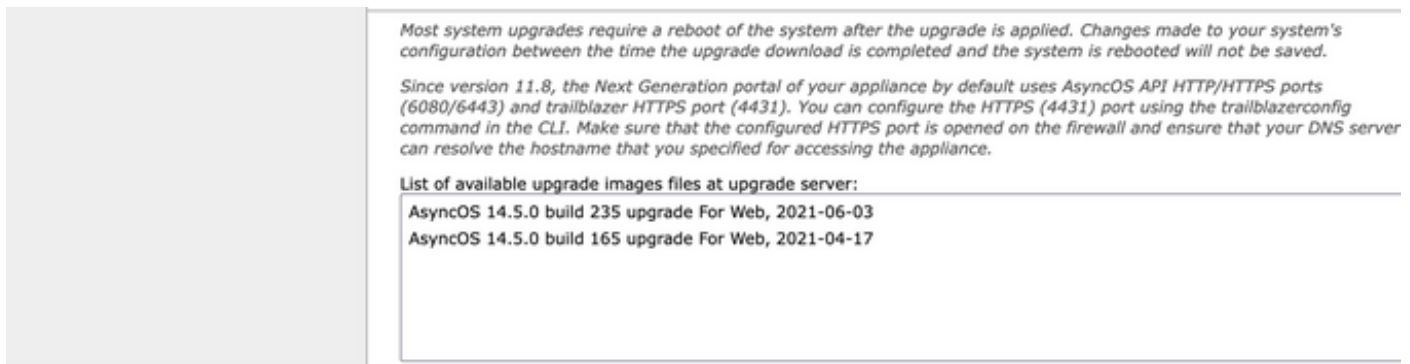

選擇升級版本

#### 6.從清單中選擇一種儲存配置備份的方法。 **Upgrade Preparation** 一節,如圖所示。

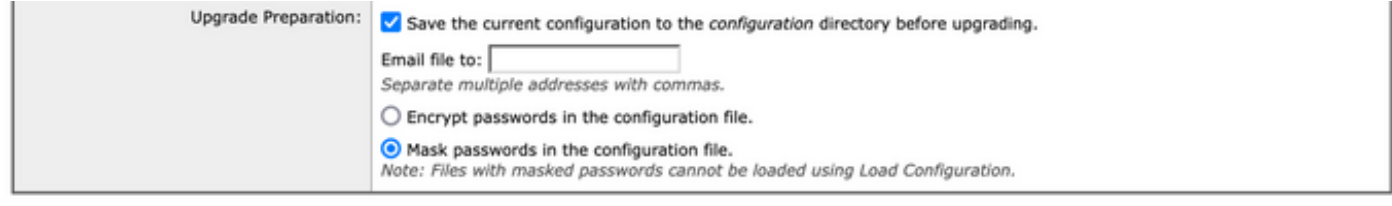

Cancel

配置備份選項

#### 7.按一下 **Proceed**.

8.進度條顯示升級或下載過程。您可以關閉該頁面,並在升級完成後返回到該頁面。

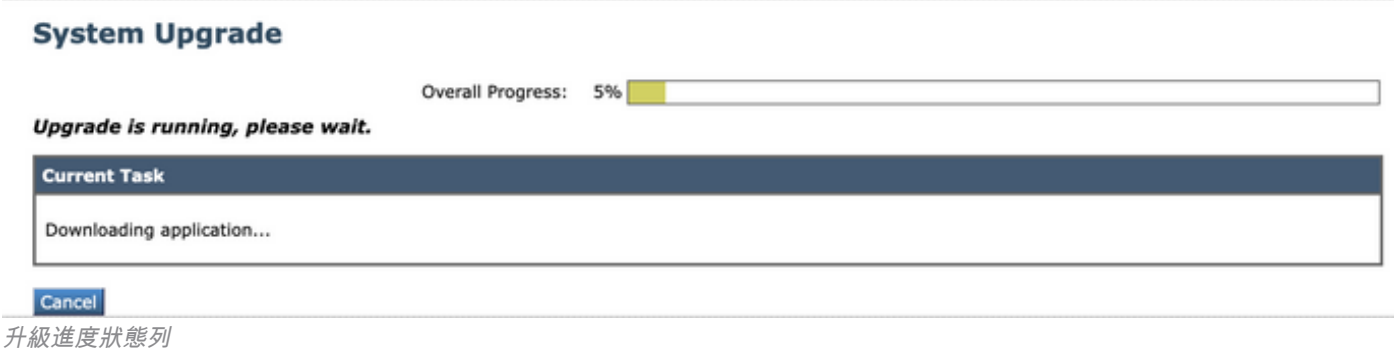

注意:如果您有上游代理,請確保在上配置代理設定 **System Administration > Update and Upgrade Settings**.

# 通過CLI的升級過程

檢視「必要條件」部分,並執行以下步驟:

- 1. 通過SSH客戶端訪問WSA命令列介面(CLI)。
- 2. 鍵入命令 **Upgrade**.
- 3. 某些版本提供這些選項(否則請移至步驟5。): DOWNLOAD: 下載版本,您可以返回步驟(1-3)並選擇 **INSTALL** 才能安裝版本。 DOWNLOADINSTALL: 在同一步驟中下載和安裝版本. INSTALL: 如果版本之前已下載,則安裝該版本(如果版本之前已下載,則此選項可用)。 STATUS: 顯示下載狀態(如果之前選擇了DOWNLOAD選項)。
- 4. 根據升級的當前狀態選擇適當的選項。
- 5. 選擇目標版本。
- 6. 按 **Enter** 鍵以啟動升級過程。
- 7. 升級完成後, **reboot** 是應用升級所必需的。

### 驗證

使用本節內容,確認您的組態是否正常運作。

升級和重新啟動完成後。使用CLI命令 **version**驗證系統現在是否處於正確的目標版本。

### 疑難排解

本節提供的資訊可用於對組態進行疑難排解。

升級可能由於多種原因而失敗;其中大多數問題與升級過程中的網路連線或丟棄有關。

#### 無法訪問更新伺服器

WSA\_CLI> upgrade

Choose the operation you want to perform:

- DOWNLOADINSTALL - Downloads and installs the upgrade image (needs reboot).

- DOWNLOAD - Downloads the upgrade image.

[]> download 1. AsyncOS 12.5.1 build 043 upgrade For Web, 2021-02-11, is a release available for General Availability 2. AsyncOS 12.5.2 build 007 upgrade For Web, 2021-07-08, is a release available for Maintenance Deployment 3. AsyncOS 12.5.2 build 011 upgrade For Web, 2021-09-16, is a release available for Maintenance Deployment 4. AsyncOS 12.5.3 build 002 upgrade For Web, 2021-11-22, is a release available for Maintenance Deployment 5. AsyncOS 12.5.4 build 005 upgrade For Web, 2022-04-26, is a release available for Maintenance Deployment [5]> 1

Download error:<http://updates.ironport.com/asyncos/coeus-12-5-1-043/hints/default/1>

錯誤消息是由於無法訪問更新伺服器而引起的。

驗證WSA裝置是否具有更新伺服器的正確解析度,有關詳細步驟,請參閱[本文](http://%20https://www.cisco.com/c/zh_tw/support/docs/security/email-security-appliance/117854-technote-esa-00.html)件。

注意:如果CLI失敗或SSH會話超時,則嘗試從WUI進行升級。

**注意**:防火牆需要允許空閒連線保持活動狀態,尤其是在升級過程中。

# 相關資訊

- [《 WSA AsyncOS發佈說明》](https://www.cisco.com/c/zh_tw/support/security/web-security-appliance/products-release-notes-list.html)
- [Cisco Secure Email and Web Manager的相容性清單](/content/dam/en/us/td/docs/security/security_management/sma/sma_all/SMA-ESA-WSA_Compatibility.pdf)
- **[升級和更新連線檢查](https://www.cisco.com/c/zh_tw/support/docs/security/web-security-appliance/118491-technote-cs-00.html)**
- [技術支援與文件 Cisco Systems](https://www.cisco.com/c/zh_tw/support/index.html?referring_site=bodynav)

#### 關於此翻譯

思科已使用電腦和人工技術翻譯本文件,讓全世界的使用者能夠以自己的語言理解支援內容。請注 意,即使是最佳機器翻譯,也不如專業譯者翻譯的內容準確。Cisco Systems, Inc. 對這些翻譯的準 確度概不負責,並建議一律查看原始英文文件(提供連結)。